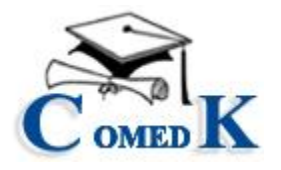

Date: 09.07.2016 (revised on 11.07.2016)

#### **NOTIFICATION**

Sub: COMEDK UGET 2016 – Procedure for surrendering the seats taken during the first round of Engineering and Architecture counseling.

COMEDK in its notification dtd. 02.07.2016 has hosted on its website the surrender policy, eligibility norms for participation in second and final round of counseling besides a detailed set of schedule of counseling. A seat which has been selected during the first round can only be surrendered earlier to the commencement of second round so that such seats can be offered to eligible candidates during the second round. Similarly a seat cannot be surrendered during the second round as well.

In Annexure – I to the notification dtd. 02.07.2016 surrender policy has been explained. The candidates are advised to refer to the same. It has been mentioned therein that surrender would be accepted only online for which a separate set of procedure would be notified shortly.

Accordingly, the following would be the procedure for online surrendering of seats:

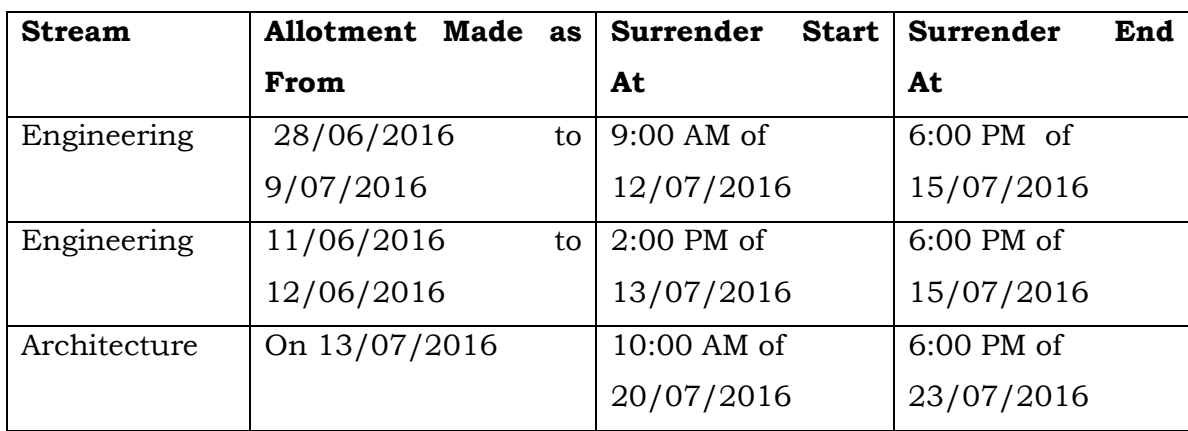

a) Schedule for Surrender;

**Note:** After End Date and Time mentioned above ,this surrender option would get automatically disabled and any plea for extending the last date is not acceptable.

- b) A candidate has to access the surrender procedure after logging in through his/her unique user ID and password communicated at the time of registration. **There is no separate email or fax or any other mode of communication for seat surrender.**
- c) Once the candidate logs in, he will have to fill in a **seat surrender form** which explains the seat (college and course) that the candidate has selected during the first round.
- d) Once the above details are gone into, the candidate has to furnish a declaration to the effect that;
	- i) He/she has read and understood the COMEDK surrender policy including the mode and refund after surrender,
	- **ii) Dispatch of original allotment letter, bank receipt and verification card by Speed Post only to reach COMEDK Office on or before 25th July 2016 at the below mentioned address:**

**COMEDK, #132,Second Floor,11th Main, 17th Cross, Malleshwaram, Bangalore-560055 The refund will be processed by COMEDK within four working days of receipt of Original Allotment letter by COMEDK.**

iii) If the candidate desires to attend the second round counseling as per the schedule notified earlier, he/she has to take out a fresh DD for Rs. 5,000/- in addition to Rs. 50,000/- available with COMEDK (after deducting Rs. 5,000/- towards the process fee for the first round). **Similarly, the printout of the receipt or acknowledgment for having surrendered the seat will have to be brought at the time of attending the second round. Also, the candidates desirous of attending the second round after surrendering need not send the original allotment letter, bank receipt and verification card through speed post and the same has to be submitted at the time of their counseling session.**

e) If the candidate does not wish to participate in the second round, he/she can claim the refund of Rs. 50,000/- out of Rs. 55,000/- deposited with COMEDK during the first round and for this he/she has to furnish the bank details, Account number and this amount would be sent through NEFT/RTGS within four working days from the date of receipt of original allotment letter, bank receipt and verification card; the bank details will have to be given in the form available after the candidate logs in. however, if the candidate changes his/her mind and desires to attend second round, he/she shall bring apart from original documents, a DD for Rs. 55,000/- payable to COMEDK.

**NOTE** : Ensure that the bank data entered is correct, under no circumstances change request will be entertained and COMEDK will not be held responsible for wrong data.

f) After giving all the above details, the candidate has to confirm to the effect that for surrendering the seats and to claim refund he has taken the consent of his/her parents.

Further, the terms and conditions set out in the seat selection process document notified on 09.06.2016 and surrender policy notified on 02.07.2016 shall prevail to the extent not contrary to the surrender procedure explain herein.

**NOTE: In a nutshell, those who are attending the second round after seat surrender shall bring the following:**

- **a) The original allotment letter for which the seat was surrendered;**
- **b) DD for the remaining Rs. 5,000/- in the name of COMEDK (TAT No. XXXXXX);**
- **c) The printout of the receipt/acknowledgment for having surrendered the seat.**
- **d) All original documents produced during the first round counseling;**

A detailed Step by Step Guide on How to Complete the surrender process Online is available in **Annexure –I** of this notification.

> $Sd$  /-Chief Executive, COMEDK

#### **Annexure-I**

## **HOW TO SURRENDER THE SEAT ONLINE-STEP BY STEP GUIDE**

Step 1 : Log in with User id and Password, which has been shared at the time of COMEDK Registration ;

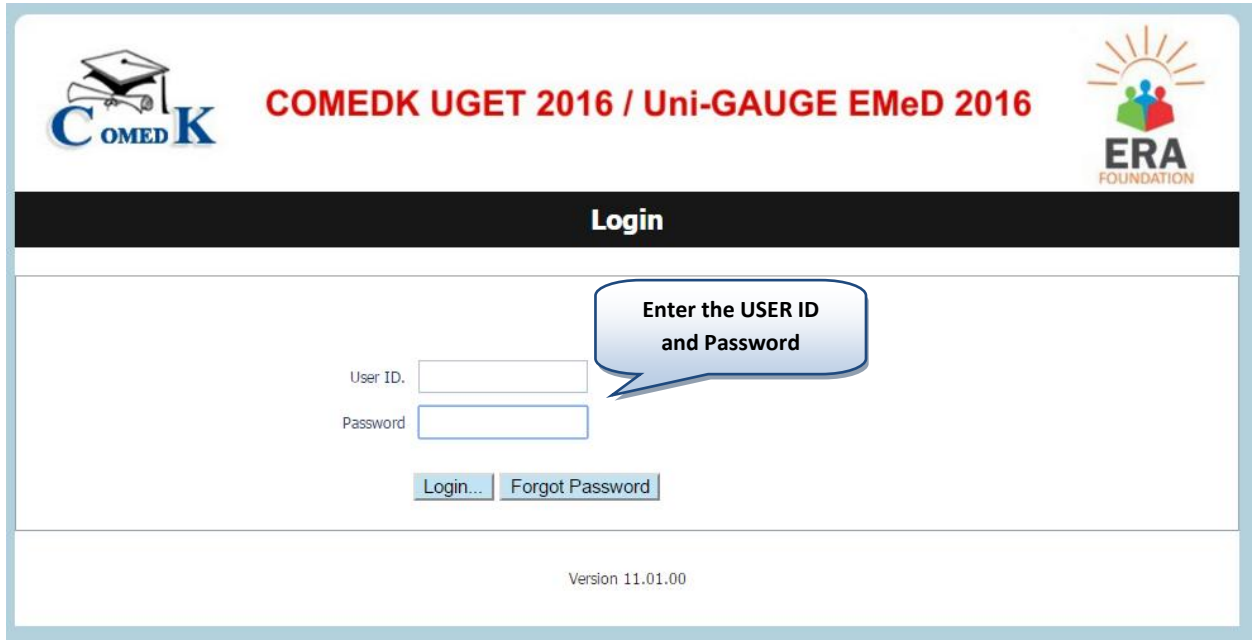

Step 2: Click on the **Seat Surrender Tab**

|                                                                                                    | <b>Print Form</b><br><b>f</b> Logout                         |
|----------------------------------------------------------------------------------------------------|--------------------------------------------------------------|
| <b>COMEDK UGET 2016 / Uni-GAUGE EMeD 2016</b><br><b>Click on Seat Surrender</b>                                       |                                                              |
| Note: Your application has been successfully submitted.<br>Please click on "+" sign to fill your Seat Surrender Form. |                                                              |
| <b>Opt for Additional St</b><br><b>Application Form</b>                                                               | <b>Challenge Form</b><br><b>Seat Surrender</b>               |
| Application Seq No:                                                                                                   | 6                                                            |
| Faculty Stream:                                                                                                    | <b>PCB</b>                                                   |
| Preffered Course Applying For:                                                                                        | Medical                                                      |
| Applicant Full Name:                                                                                                  | .S.DFKSLDFHSDLFJWOLTYHSRI FCHDFKHPSKWDPQWERUWEHRKWERV        |
| Father's/Guardian Full Name:                                                                                          | ZXVJKXCF.SDKT'OUHLF.SDF.SDFJSDKHFSDLFMSD.FLERTIOERHKERHYK    |
| Mother's Full Name:                                                                                                   | .alsf pf isdpfubmsdfksdfbhskdfmsd sdfmsldyfgsdkfjsdfsjkdgfsd |
| DOB(DD/MM/YYYY):                                                                                                    | 17/01/1991                                                   |
| Gender:                                                                                                    | Male                                                         |
| Nationality:                                                                                                    | <b>Indian National</b>                                       |
| ID Proof:                                                                                                    | Voter ID                                                     |
| Unique ID Proof No:                                                                                                   | asdewt,rot-er9t0890545bnmergert                              |
| Parent's/Guardian Proof:                                                                                              | Voter ID                                                     |

Step 3 : Click on "+" Sign to fill your Seat Surrender Form

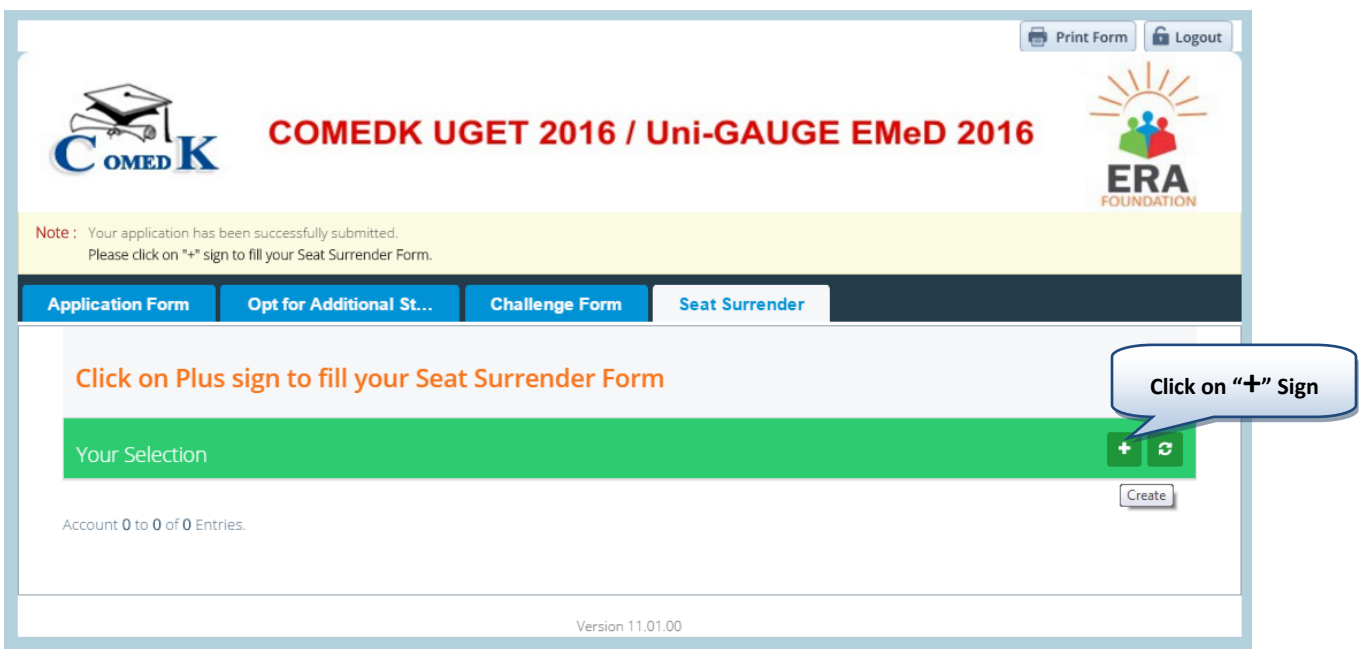

Step 4 : Seat Selected in 1st Round of Counseling : Application Number , Name , College Selected and Course Selected will be Auto populated.

Please select whether you would like to surrender seat or not ie (YES/NO)

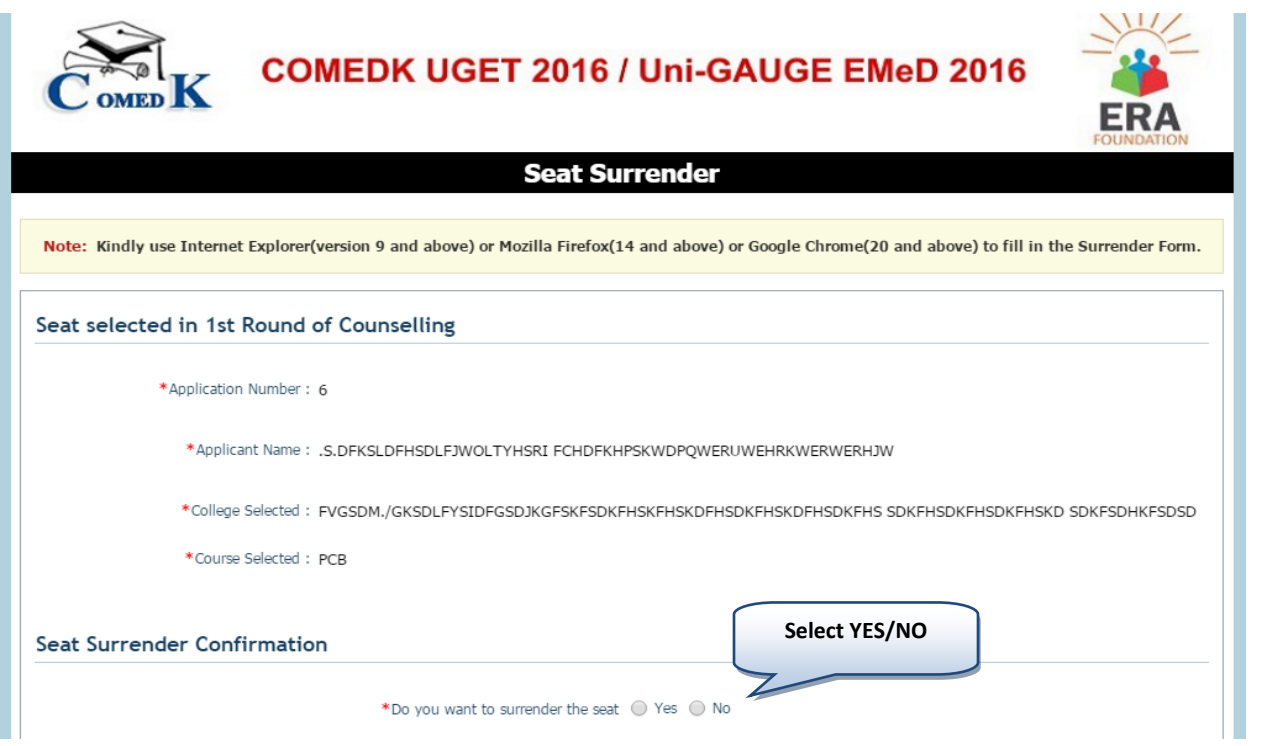

Step 5 : If you Select "No", you can either close the browser by clicking on Close (X) on the top right corner of the page or click on "Submit" button on bottom of the Form. **Once you click on "Submit' BUTTON, no further changes can be made to the form . Close (X)**

Please go through the note in the form.

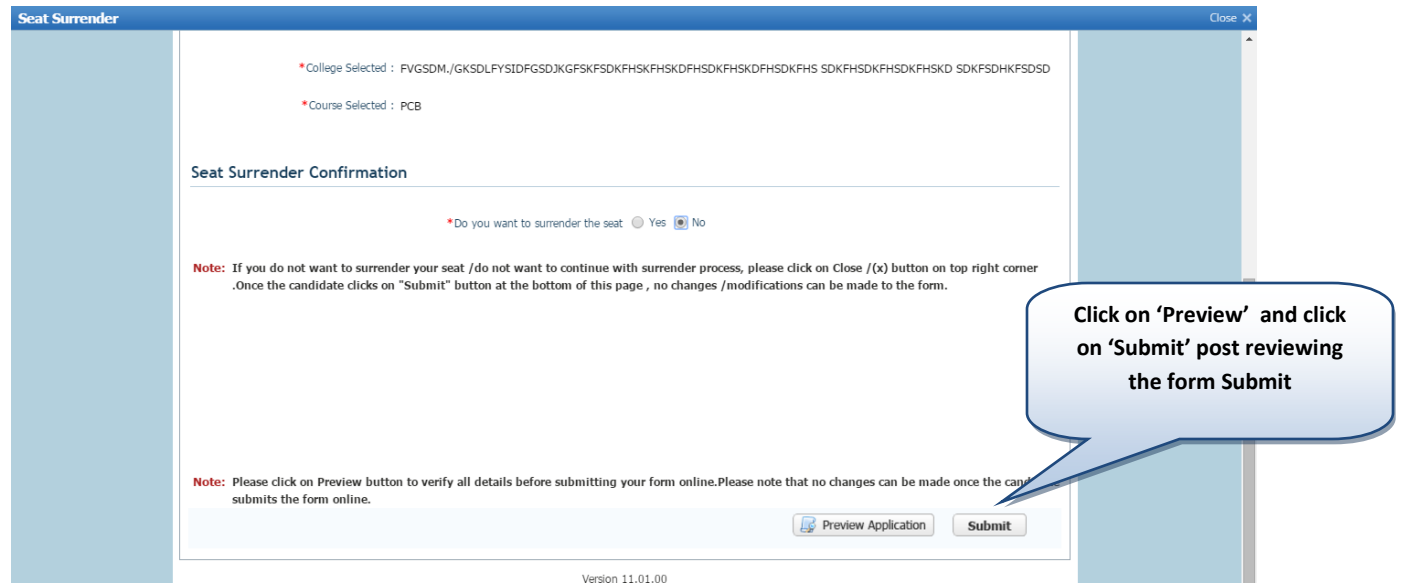

Step 6 : If you Select "YES", Accept the declaration and click on "YES" for confirmation.

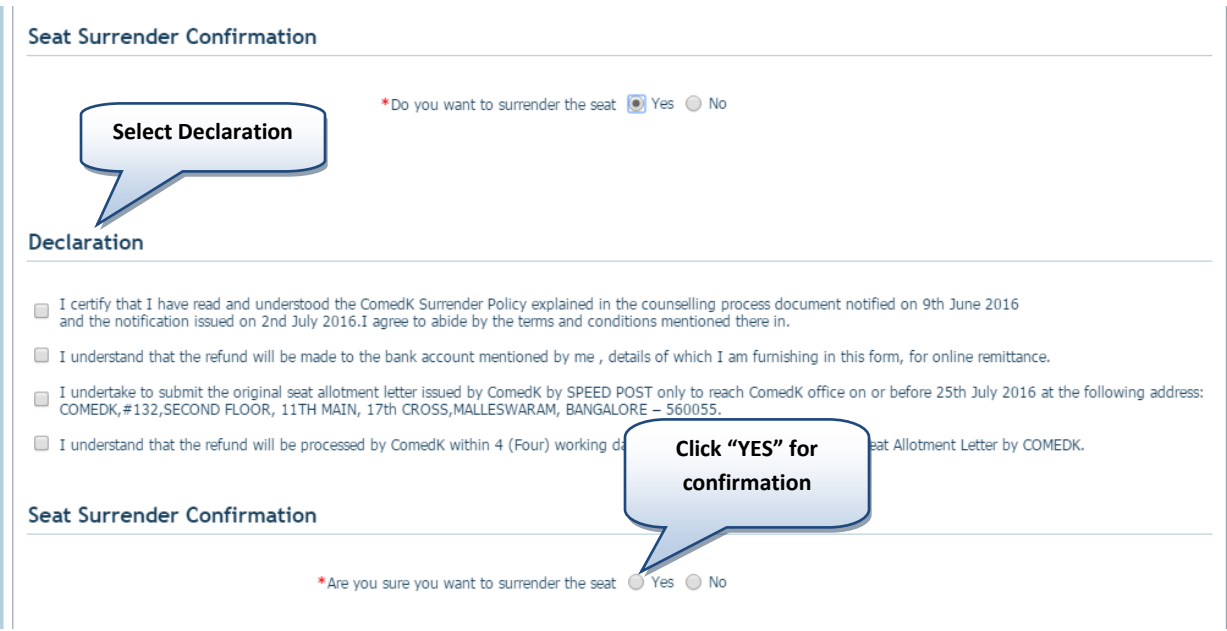

Step 7 : If you want to attend 2<sup>nd</sup> round counseling after surrendering the seat than select "YES".

Note: You have to produce all the original documents and DD of Rs 5000/- at the time of 2<sup>nd</sup> Round Counselling.

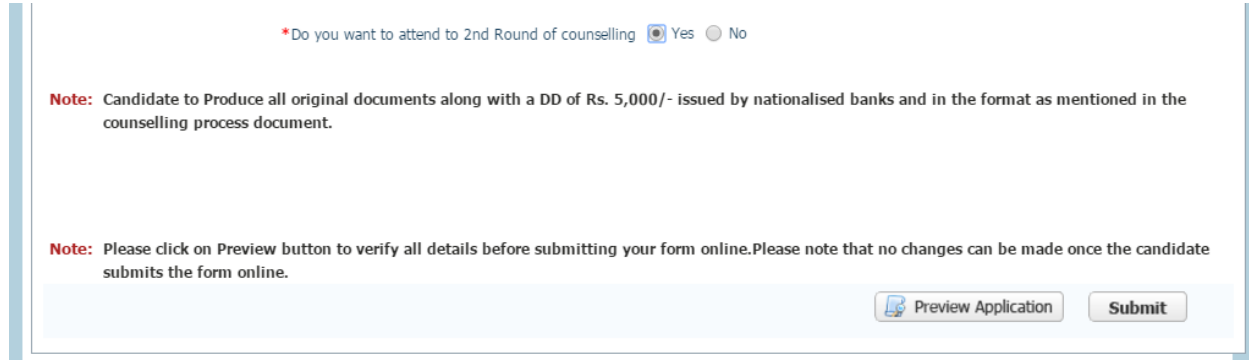

Step 8 : If you don't want to attend 2<sup>nd</sup> round of counseling ,then click on "NO" and go through the note in the surrender form.

You have to enter Bank details as per the Notification and Notes provided .

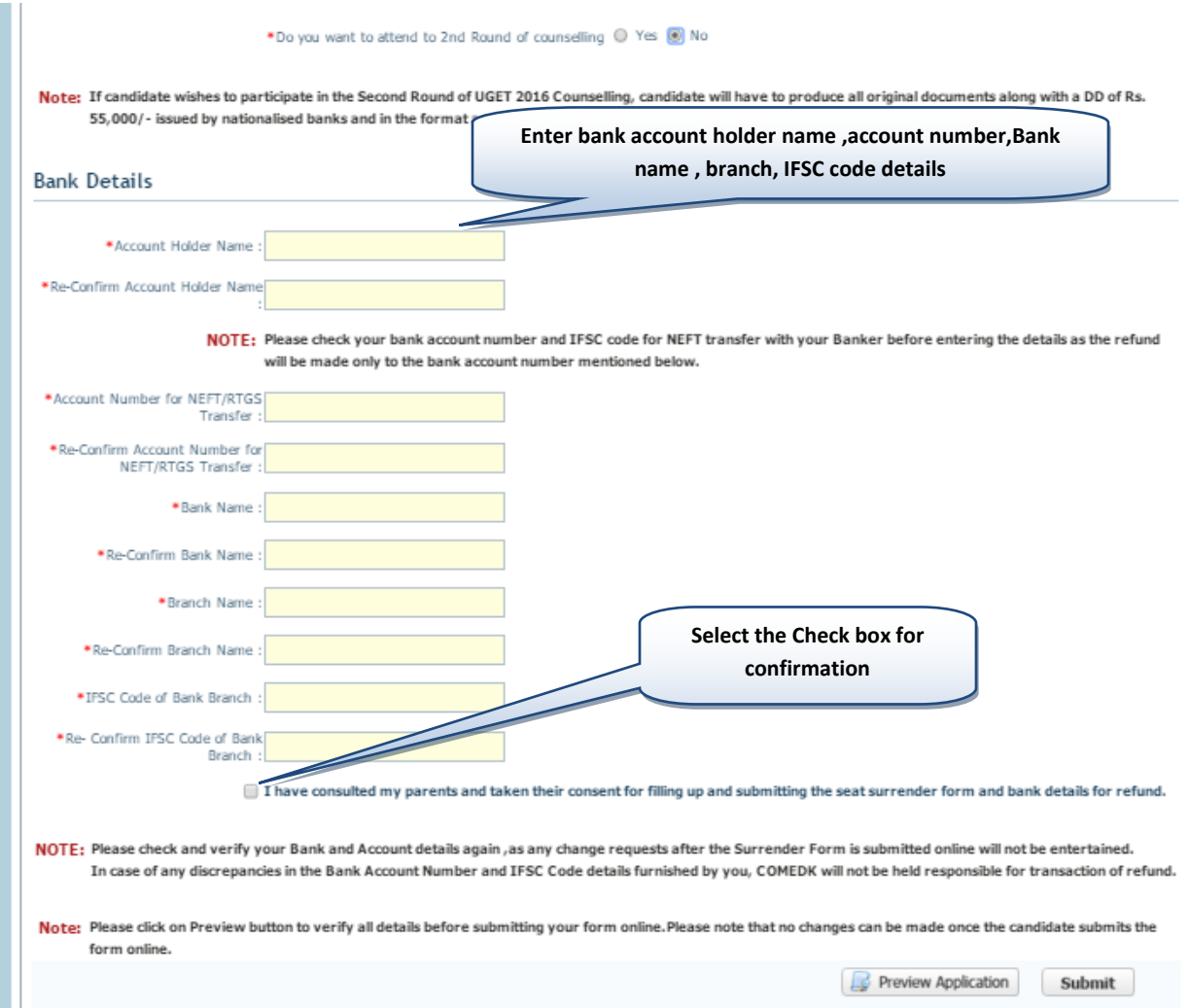

Step 9 : Click on "Preview Application" to check whether entered details are correct. If not, please enter the correct details and click on "Preview Appplication " Again to reverify all details entered.

If all details entered are correct, then take the print out of surrender form for your reference.

## PRINT OF THE SURRENDER FORM IS MANDATORY FOR APPEARING IN 2<sup>ND</sup> ROUND OF COUNSELLING.

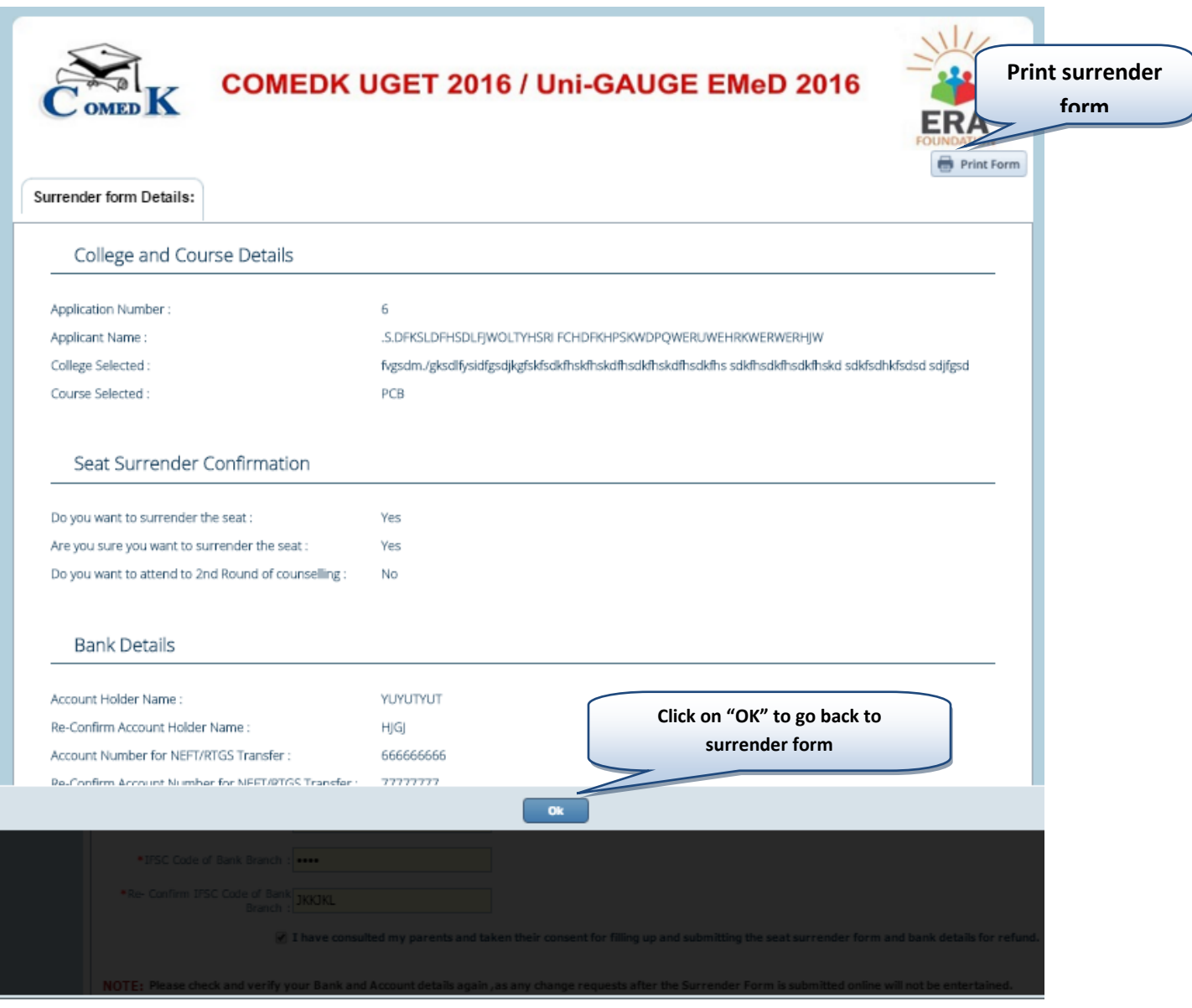

Step 10 : Click on Submit button to complete the form.

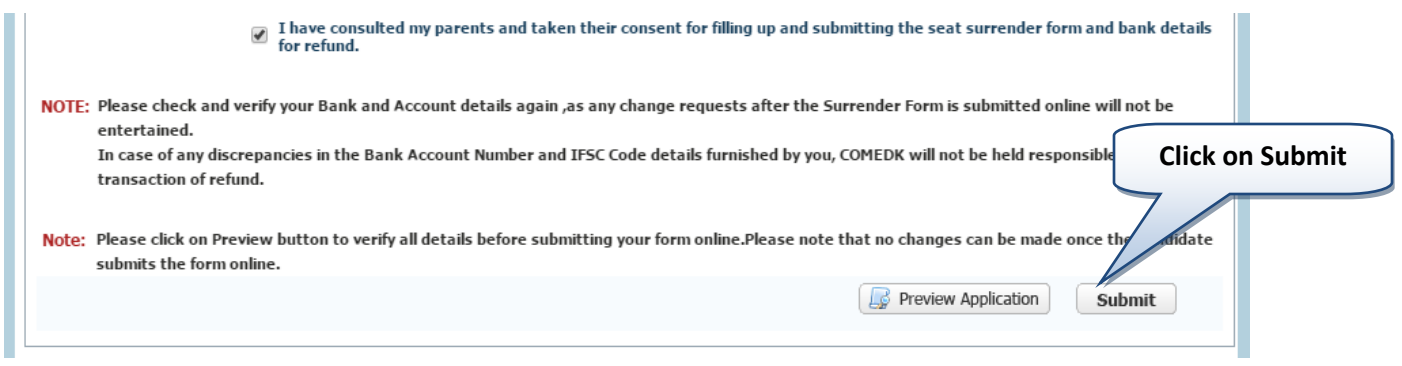

# **NOTE : INCASE OF REFUND, CLICKING ON SUBMIT BUTTON IS MANDATORY, WITHOUT WHICH REFUND ACTIVITY /SURRENDER PROCESS WILL NOT BE INITIATED.CLICKING ON "SUBMIT" BUTTON AFTER FILLING IN ALL DETAILS AS REQUIRED IS MANDATORY FOR SURRENDERING PROCESS.**

Step 11: After clicking on 'submit' button of the surrender form, you will be able to view the surrender application and take the print out by clicking on 'view 'button and there after the " print" button.

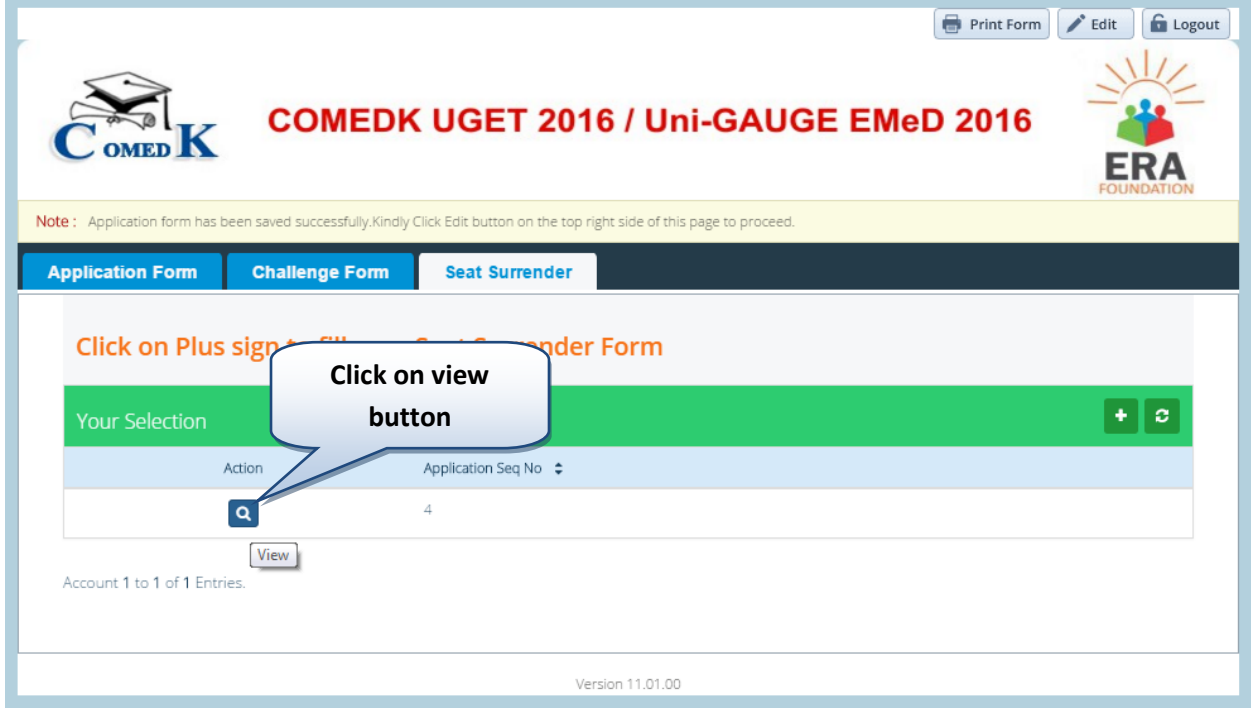

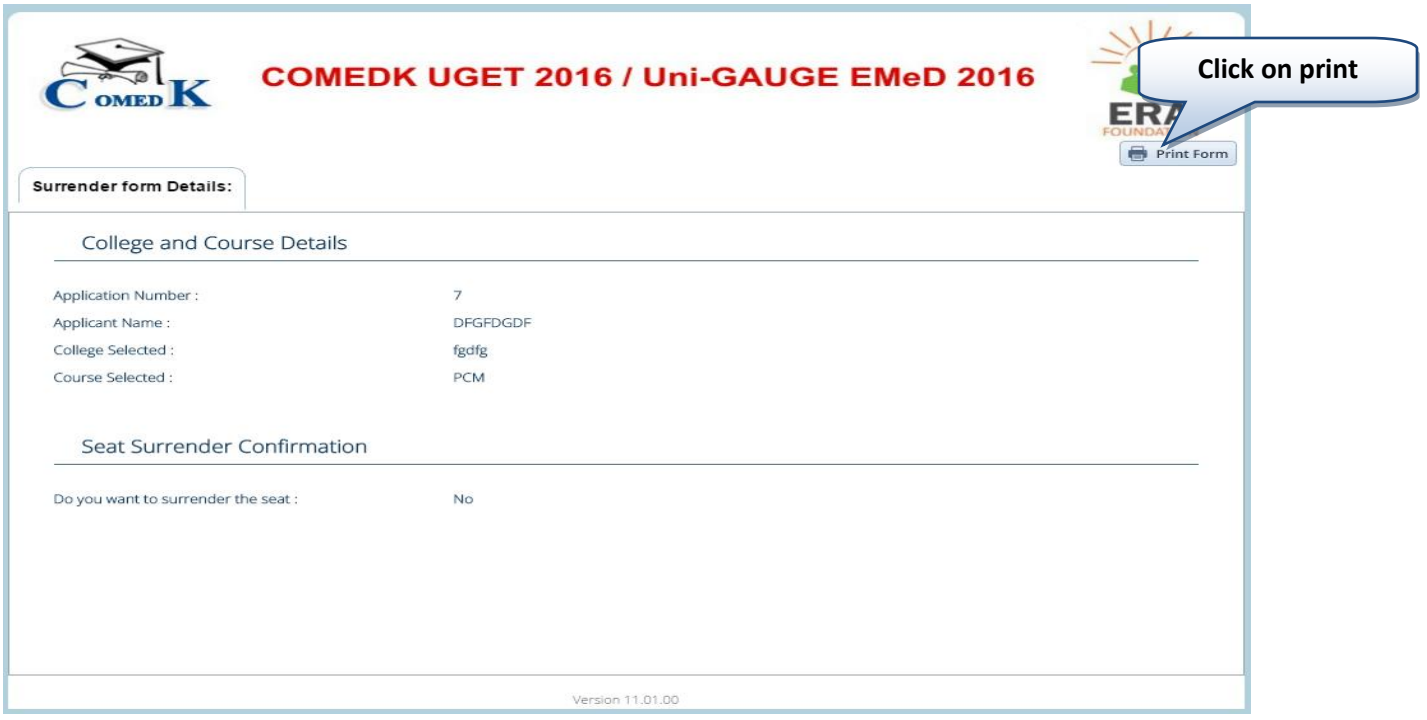